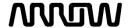

Oracle Procurement Cloud is Arrow's web-based system to support the end-to-end source-to-pay process for indirect (non-trade) spend. Suppliers are provided access to the Oracle Procurement Cloud's Supplier Portal, which is the tool to enable suppliers to bid on sourcing events, receive purchase orders, submit invoices, and view invoice status.

This guide walks through the steps of responding to negotiations through the Supplier Portal.

#### **Accessing Oracle Procurement Cloud**

To get started:

- Go to the Supplier Portal URL
- Log in with the credentials provided via email and select the Sign In button

If you have any further questions regarding responding to negotiations, please contact qsp@arrow.com

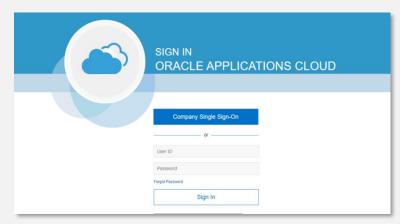

Note: Oracle supported browsers are Microsoft Edge, Google Chrome, Mozilla Firefox, and Apple Safari.

#### **Oracle Procurement Cloud Navigation**

Upon logging into Oracle, you will see your Landing Screen.

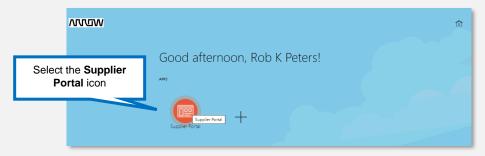

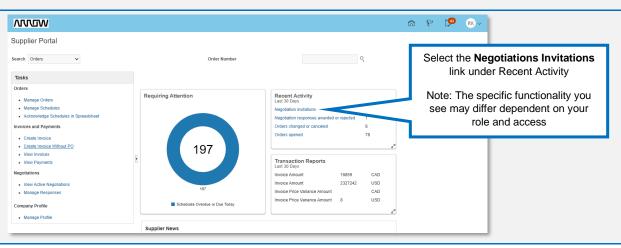

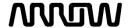

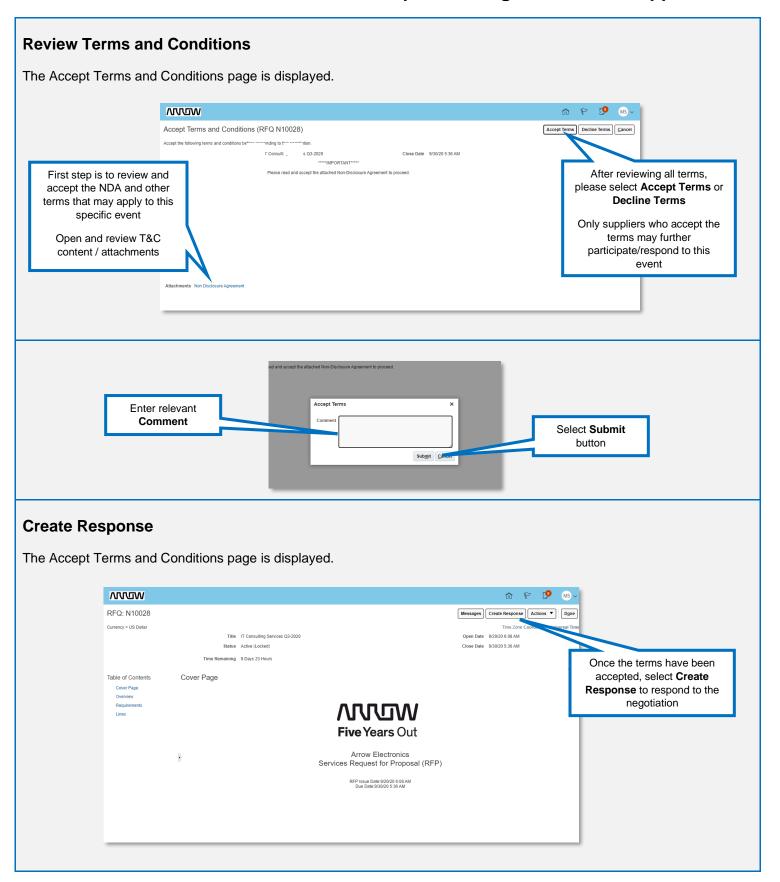

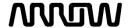

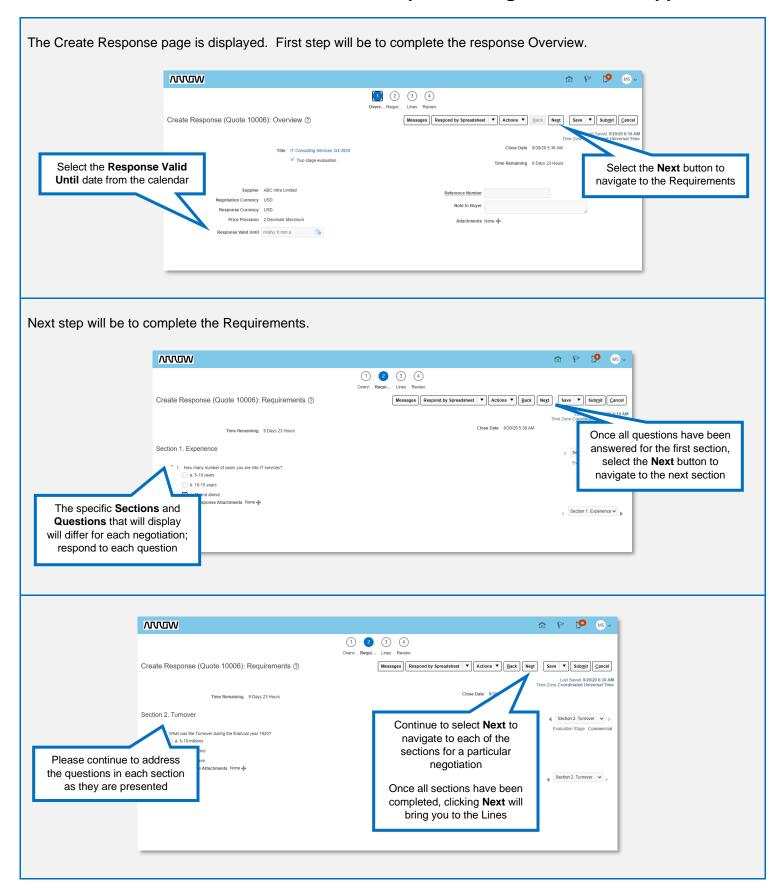

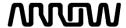

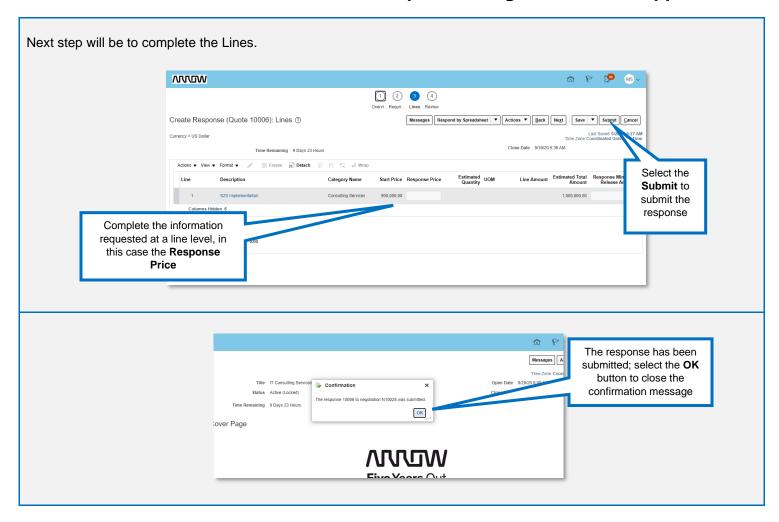